## **Using in Test Mode TNTserver 2006:72**

TNTserver can be run in the full professional mode or test mode on Windows 2000, Windows XP, and Windows Server 2003 platforms. No special authorization code is required for you to run TNTserver in test mode with a TNTmips, TNTedit, or TNTview software authorization key.

The purpose of the test mode is to provide every MicroImages client the opportunity to experiment with the latest version of TNTserver. It also permits those who have purchased a professional TNTserver to try the latest patches and design new content without disrupting a working, published site.

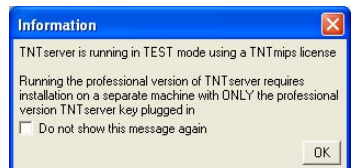

If a TNTmips key is detected by TNTserver Manager during startup, you will get the message window at the left, which informs you that you are running and can only run in test mode. This same information is included on the license acquisition panel during installation.

Although the test mode is FREE, it watermarks every view by inserting the word "TEST" as shown here. Any TNTmips, TNTedit, or TNTview software authorization key that is at the same or a later version than

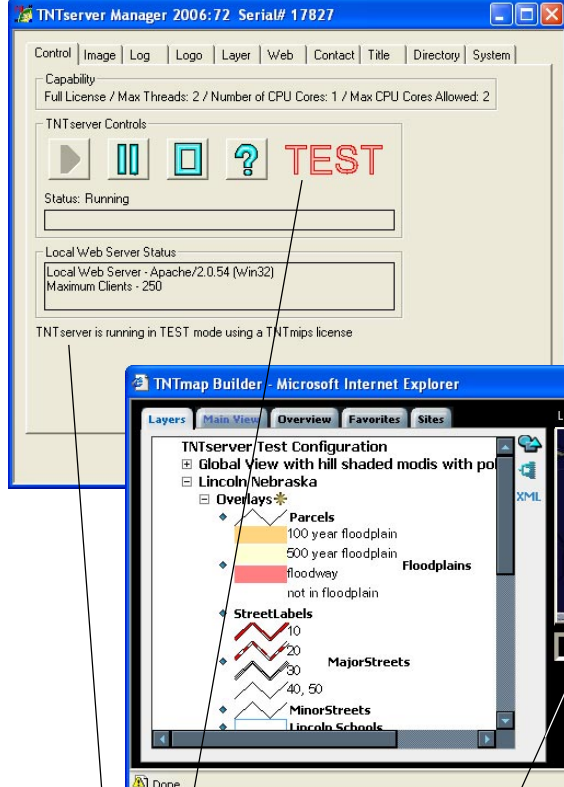

the TNTserver can be used to install and operate TNTserver in this test mode. Both the test version of TNTserver and any of the other TNT analysis products can run on the same computer and share the same USB key. TNTserver can also be operated in test mode with an independent software authorization key programmed for this specific purpose.

When you purchase a professional version of TNTserver, a separate USB key is provided. It can not be attached to a computer that has a professional TNTmips, TNTedit, or TNTview key attached to that

**DFIX** 

- 8 +

same computer. Professional TNTservers used to publish geodata via a LAN, WAN, or the Internet should use dedicated computers for this purpose.

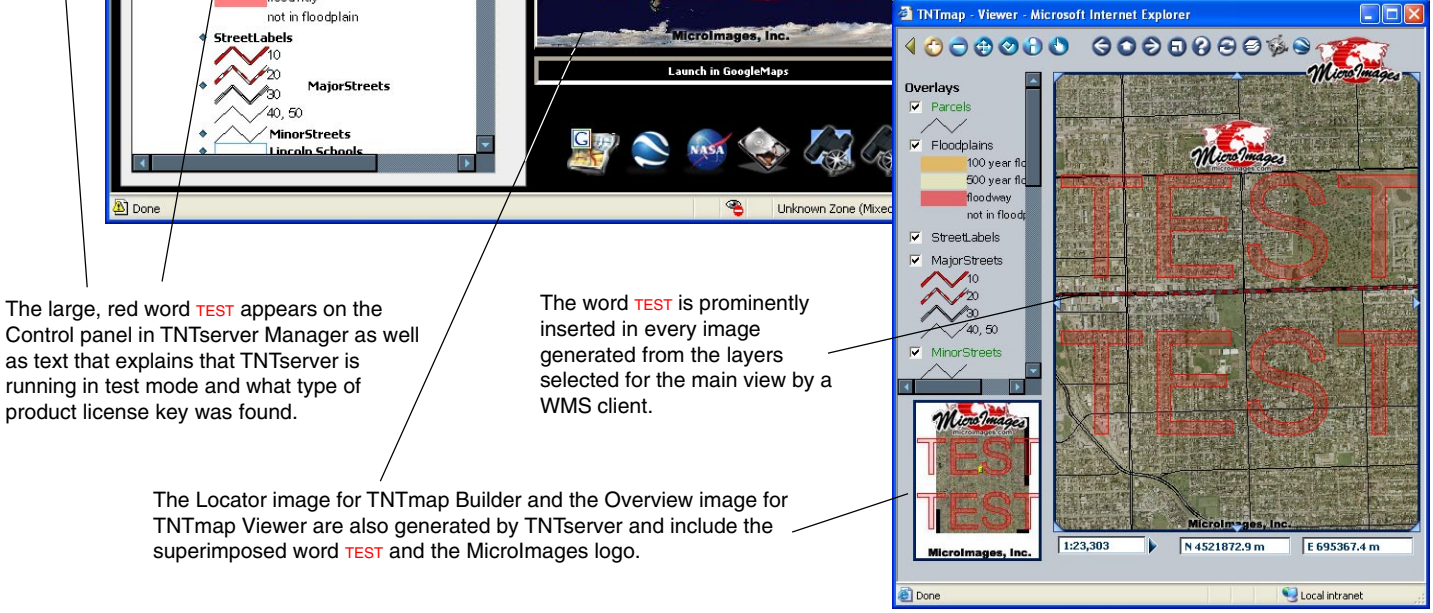